# Платформа Piranha ESP32 v2

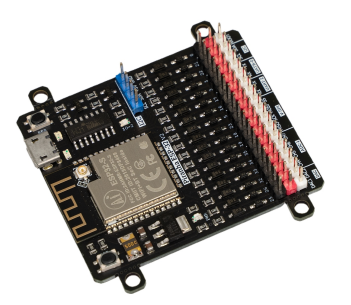

## Общие сведения

Используйте [платформу Piranha ESP32 v2](https://iarduino.ru/shop/boards/piranha-esp32.html) на модуле Espressif ESP32-S для создания устройств на базе интернета вещей. Например, плата станет отличным контролером умного дома, вебсервером для отображения показаний датчиков или мозгом робота управляемого по Wi-Fi или Bluetooth.

## Предыдущие версии

Платформа Piranha ESP32 v2 пришла на замену v1. Во второй версии мы внесли следующие изменения:

- Аналоговые входы могут работать параллельно с Wi-Fi
- Крепкий и надёжный micro-USB порт
- Разъём для подключение внешней антенны.

## Подробности

Платформа для разработки Piranha ESP32 v2 выполнена на модуле **[ESP32-S](https://iarduino.ru/file/595.html)** с чипом **[ESP32-](https://iarduino.ru/file/596.html)** [D0WDQ6.](https://iarduino.ru/file/596.html) Кристалл SoC ESP32-D0WDQ6 работает на тактовой частоте до 240 МГц с поддержкой беспроводных технологий Wi-Fi 802.11 b/g/n и Bluetooth v4.2 с BLE.

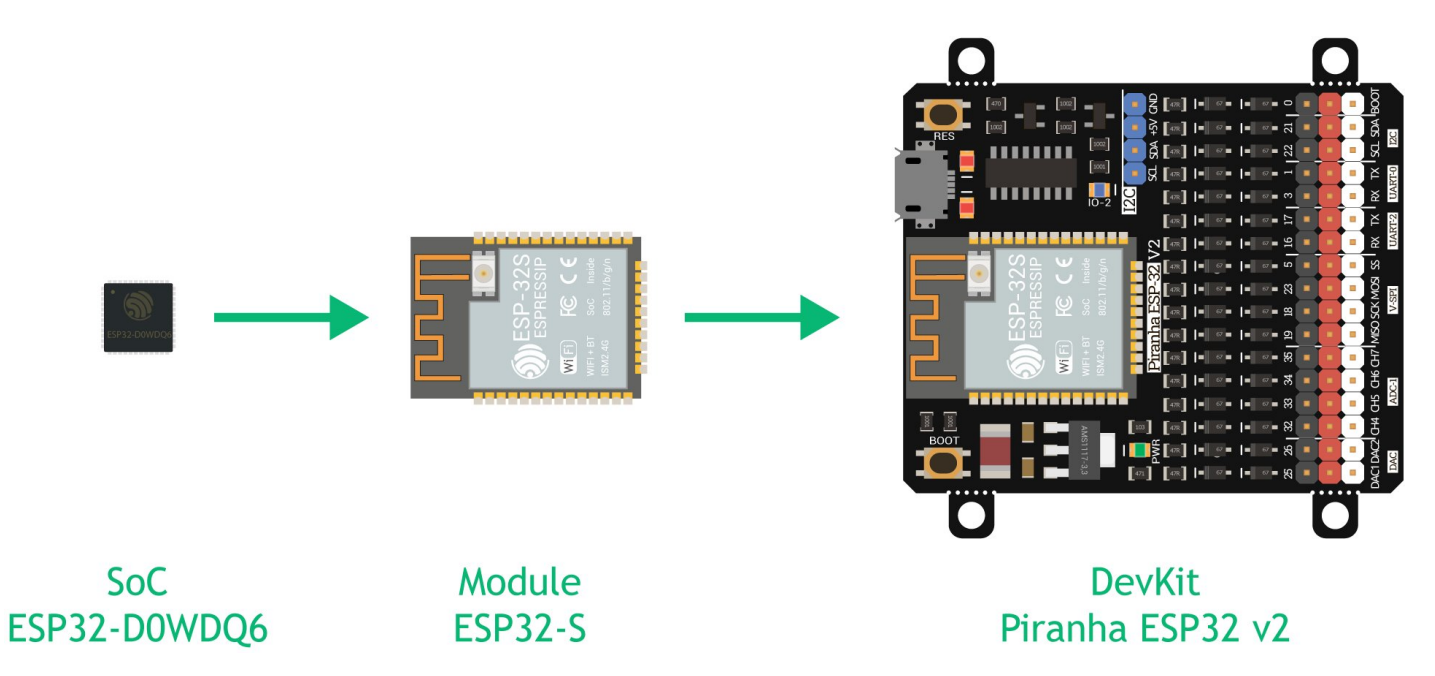

На плате расположена гребёнка PLS в стиле G-V-S для подключения внешних [модулей](https://iarduino.ru/shop/Expansion-payments/) и [сенсоров:](https://iarduino.ru/shop/Sensory-Datchiki/)

- Всего контактов общего назначения: 17
- Контакты ввода-вывода GPIO: 15
- Контакты ввода GPI: 2
- Контакты с ШИМ: 15 с разрядностью до 16 бит (по умолчанию 8 бит)
- Контакты с АЦП: 6 с разрядностью до 16 бит (по умолчанию 14 бит)
- Контакты с ЦАП: 2 с разрядностью 8 бит
- Возможность сконфигурировать интерфейсы: 3×UART, 3×SPI, 2×I<sup>2</sup>C и 2×I<sup>2</sup>S

На плате также распаяна электронная обвязка, которая даёт всем пинам общего назначения совместимость с 5 вольтовой логикой.

Все подробности по контактам и интерфейсам платформы читайте в текущей статье в разделе [распиновка.](#page-8-0)

### Подключение и настройка

1. Подключите платформу Piranha ESP32 v2 к компьютеру через [кабель micro-USB](https://iarduino.ru/shop/Provoda-kabeli/kabel-usb--micro-usb.html). При успешном подключении должен загореться индикаторный светодиод PWR.

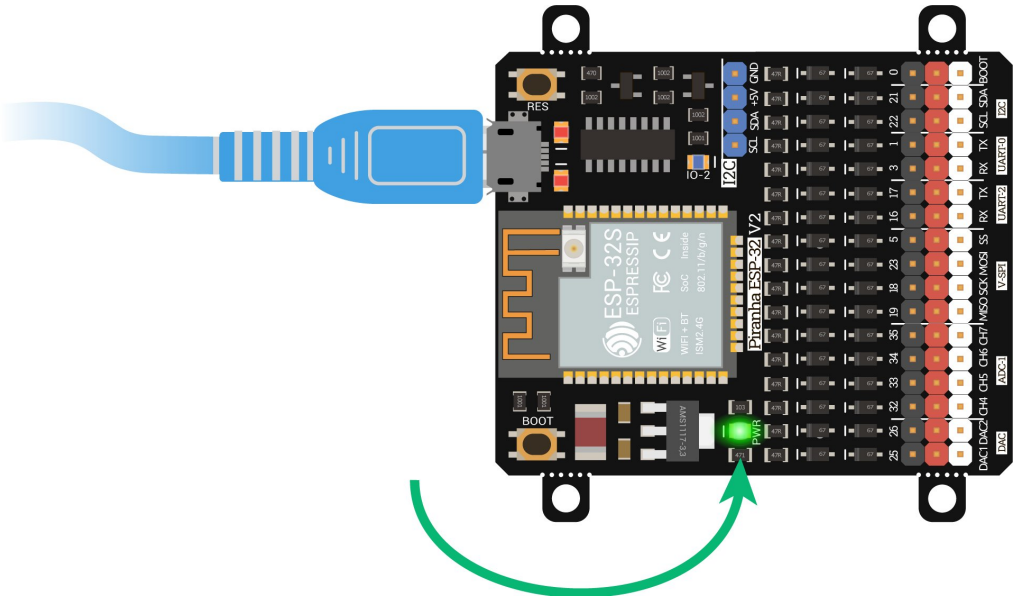

- 2. Скачайте и установите среду [программирования Arduino IDE.](https://wiki.iarduino.ru/page/ustanovka-nastroyka-programmnoy-obolochki-arduino-ide-dlya-windows/)
- 3. По умолчанию IDE настроена только на AVR-платы. Для работы с платформой Piranha ESP32 v2 — добавьте в менеджере плат поддержку [платформ ESP32 Arduino.](https://wiki.iarduino.ru/page/esp32-windows/)
- 4. Если при подключении контроллера Piranha ESP32 v2 в Arduino IDE не появляется новый COMпорт, установите драйвер USB-UART преобразователя для  $Windows 7$  или  $Windows 10$ .
- 5. На этом настройка закончена, смело [переходите](#page-2-0) к примерам работы.

## <span id="page-2-0"></span>Примеры работы

#### Маячок

Для начала сделаем привычный «Hello, world» в DIY-мире — соберем маячок.

#### Что понадобится

- 1× [Piranha ESP32 v2](https://iarduino.ru/shop/boards/piranha-esp32.html)
- $1 \times$  Кабель USB (A Micro USB)
- 1× [Светодиод \(Trema-модуль\)](https://iarduino.ru/shop/Expansion-payments/svetodiod---krasnyy-trema-modul.html)

#### Схема устройства

Подключите светодиод к Piranha ESP32 v2 к сигнальному пину 33 через трёхпроводной шлейф.

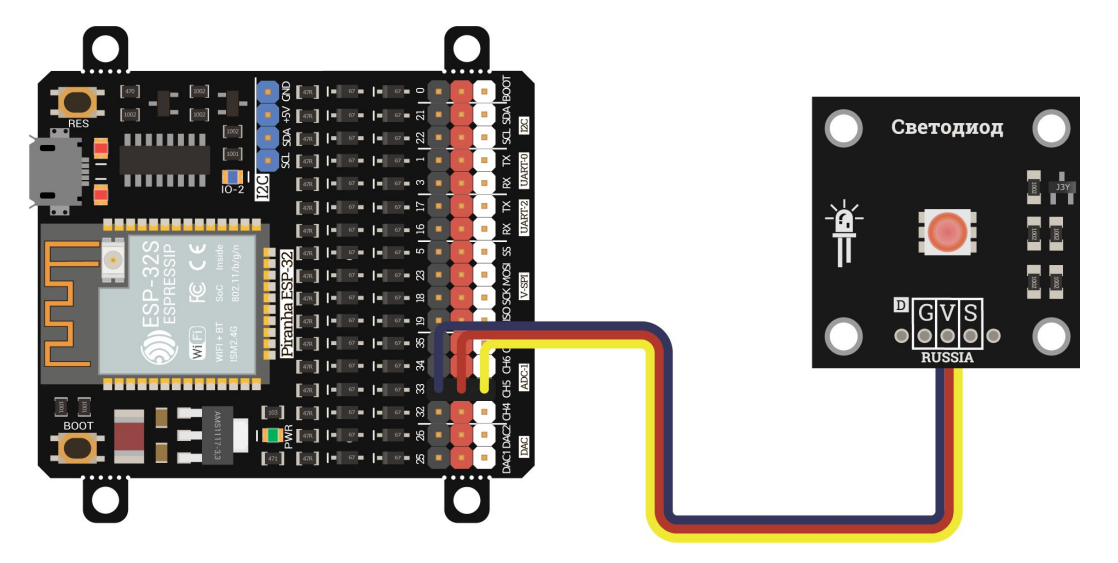

#### Исходный код

Прошейте платформу Piranha ESP32 v2 кодом ниже.

```
// GPIO пин, к которому подключен светодиод
constexpr int PIN_LED = 33; 
void setup() { 
  // Настраиваем пин со светодиодом в режим выхода
   pinMode(PIN_LED, OUTPUT); 
} 
void loop() { 
  // Зажигаем светодиод
   digitalWrite(PIN_LED, HIGH); 
 // Ждём 1000 мс
   delay(1000); 
  // Гасим светодиод
   digitalWrite(PIN_LED, LOW); 
  // Ждём 1000 мс
   delay(1000); 
}
```
#### Результат

После прошивки, светодиод начнёт мигать раз в секунду.

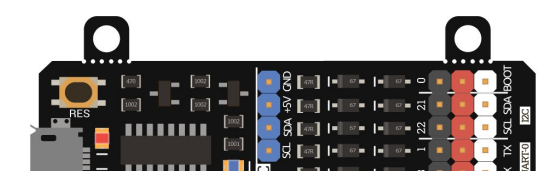

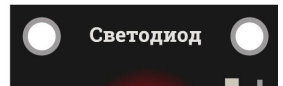

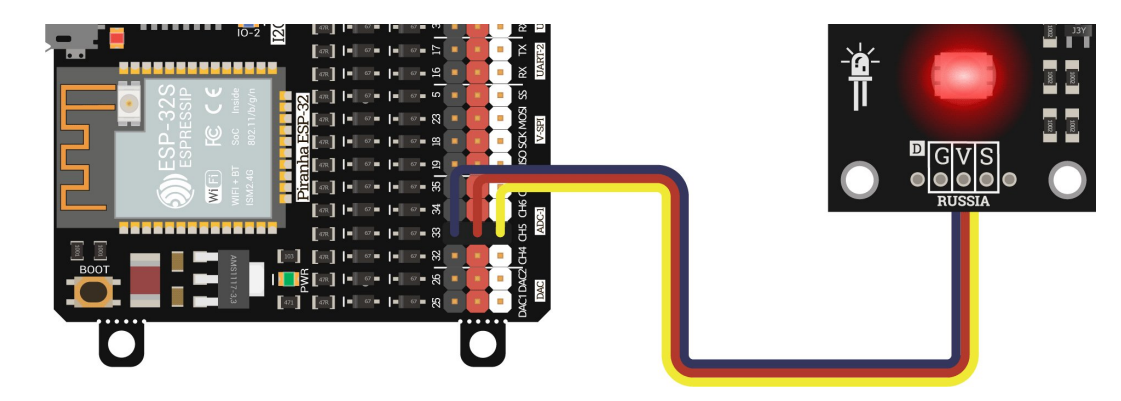

#### Интернет часы

Мигать светодиодом можно на любой ардуинке. Давайте соберём что то связано с IoT, например интернет часы.

#### Что понадобится

- 1× [Piranha](https://iarduino.ru/shop/boards/piranha-esp32.html) ESP32 v2
- $1 \times$  [Кабель](https://iarduino.ru/shop/Provoda-kabeli/kabel-usb--micro-usb.html) USB (A Micro USB)
- 1× [Четырехразрядный](https://iarduino.ru/shop/displays/chetyrehrazryadnyy-indikator-led-krasnyy-flash-i2c-trema-modul.html) LED-индикатор Flash-I<sup>2</sup>C (Тгета-модуль)

#### Схема устройства

Подключите LED-индикатор Flash-I<sup>2</sup>C к Piranha ESP32 v2 к сигнальным пинам I<sup>2</sup>C - SDA и SCL через четырёхпроводной шлейф.

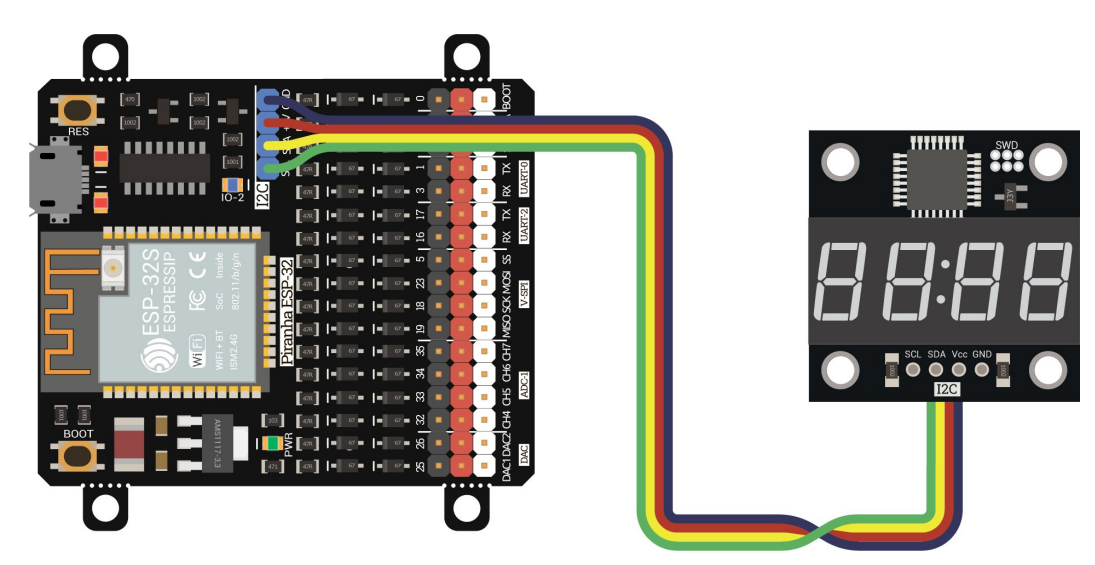

#### Исходный код

Прошейте платформу Piranha ESP32 v2 кодом ниже.

```
// Подключаем библиотеки для Piranha ESP32
#include <WiFi.h>
#include "time.h"
#include "sntp.h"
// Подключаем библиотеку для LED‐индикатора Flash‐I²C
#include <iarduino I2C 4LED.h>
```

```
// Создаём объект для работы с LED‐индикатором
// Передаём I²C по умолчанию 0x09
iarduino I2C 4LED display4LED(0x09);
// Задаём точку доступа Wi‐Fi сети и пароль
const char* ssid = "your ssid";
const char* password   = "your password"; 
// Задаём сервера для получения времени
const char* ntpServer1 = "pool.ntp.org"; 
const char* ntpServer2 = "time.nist.gov"; 
// Устанавливаем временную зону TZ_Europe_Moscow
// Найти вашу временную зону можно тут:
// https://github.com/esp8266/Arduino/blob/master/cores/esp8266/TZ.h
const char* time_zone = "MSK-3";
void setup() { 
 // Открываем Serial‐порт
 Serial.begin(9600);
 // Инициализируем четырехразрядный LED‐индикатор
  display4LED.begin(); 
 // Подключаемся к Wi‐Fi сети
 Serial.printf("Connecting to %s ", ssid); 
 WiFi.begin(ssid, password); 
 while (WiFi.status() != WL_CONNECTED) { 
       delay(500); 
     Serial.print("."); 
   } 
 // Выдаём сообщение об успешном подключении
 Serial.println("\nСonnected"); 
 // Устанавливаем временную зону
   configTzTime(time_zone, ntpServer1, ntpServer2); 
} 
void loop() { 
 // Создаём объект для получения доступа к данным времени
 struct tm timeinfo; 
 // Пытаемся обновить данные времени
 if(!getLocalTime(&timeinfo)){ 
   Serial.println("No time available..."); 
    return; 
   } 
  // Получаем текущее время в часах и минутах
```
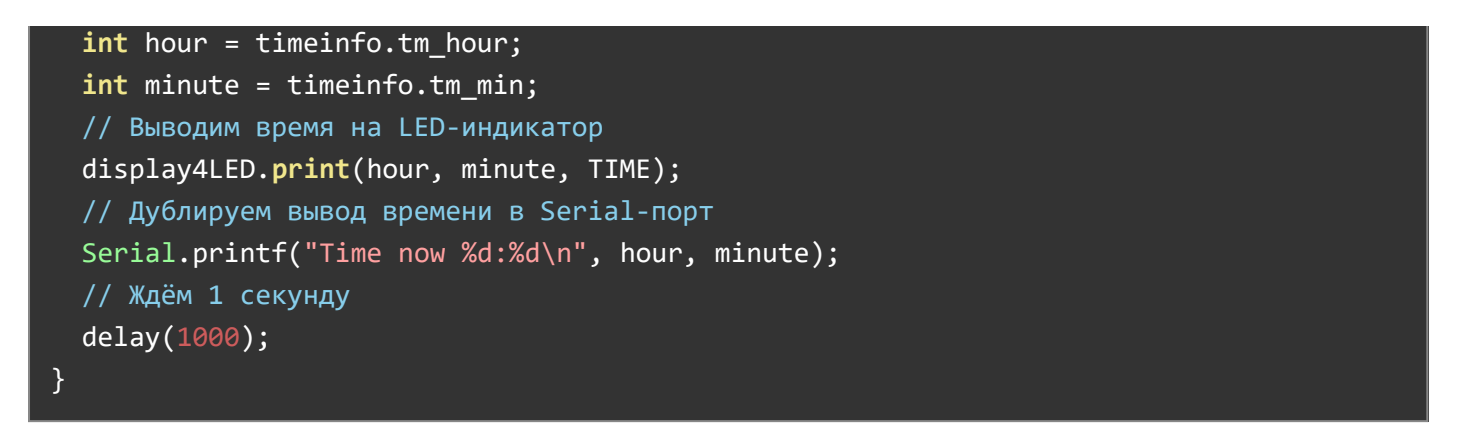

#### Результат

После прошивки, ESP32 выйдет в сеть  $\rightarrow$  запросит время у сервера по NTP  $\rightarrow$  отразит его на четырехразрядном LED-индикаторе. Для отладки программы время также дублируется в консоль.

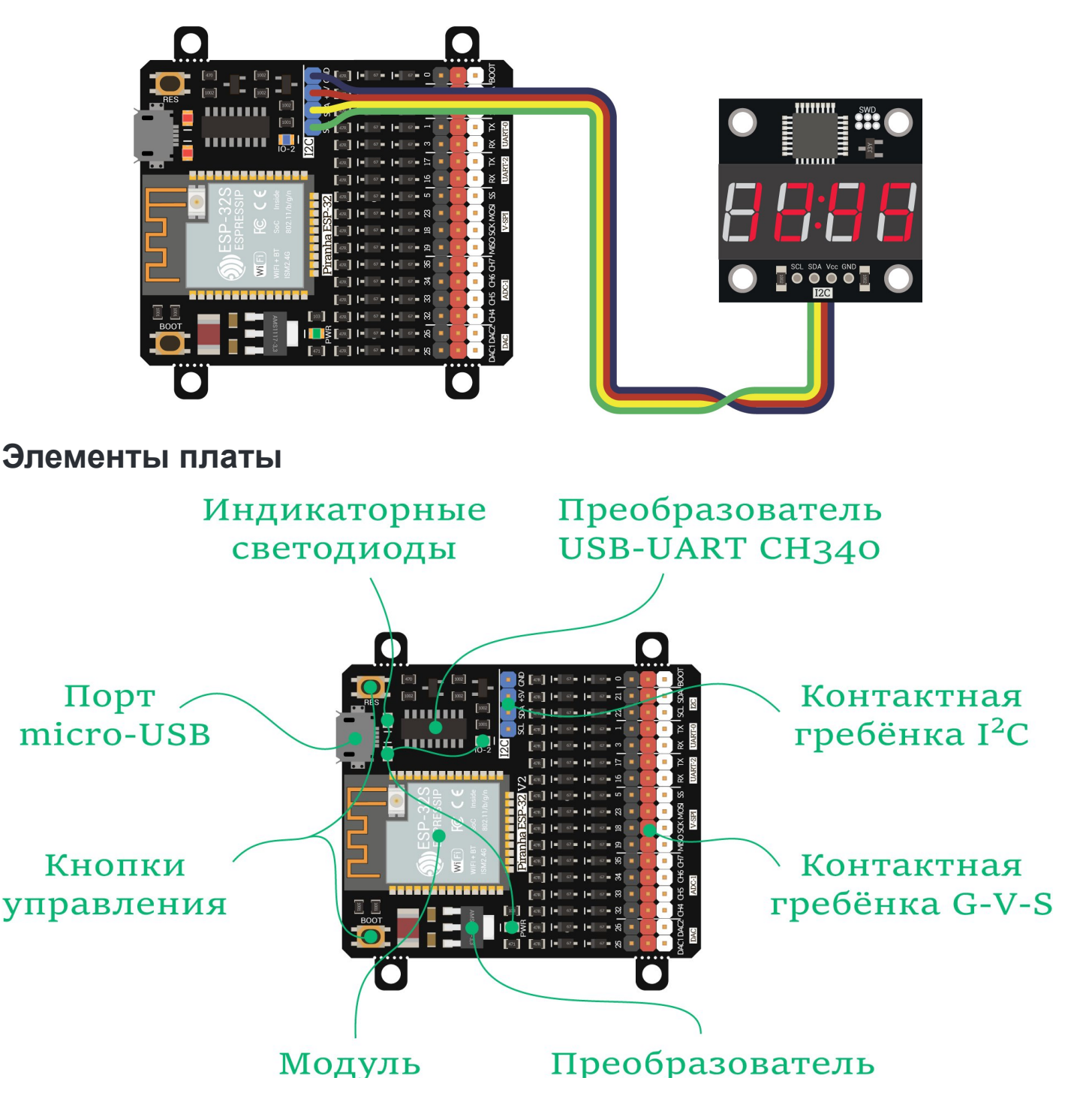

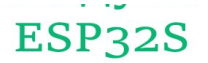

## питания

#### Модуль ESP32S

Платформа для разработки Piranha ESP32 v2 выполнена на модуле [ESP32-S](https://iarduino.ru/file/595.html).

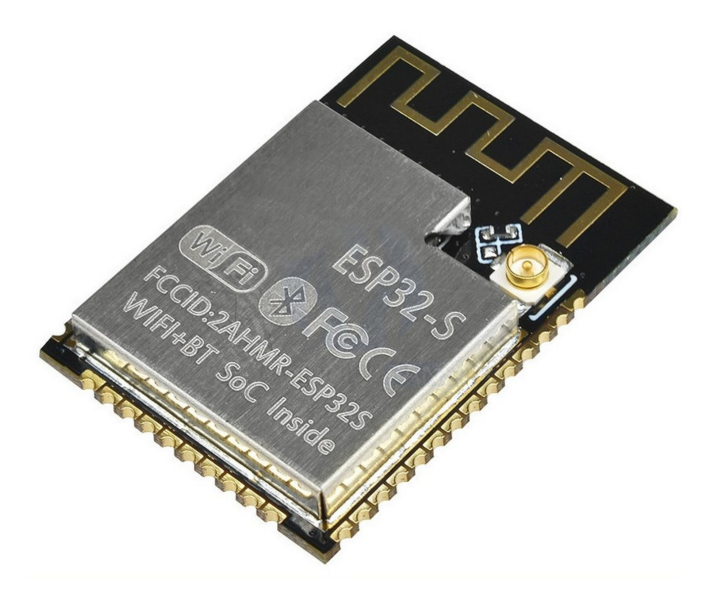

Под металлической крышкой модуля [ESP32-S](https://iarduino.ru/file/595.html) расположена система на кристалле SoC [ESP32-](https://iarduino.ru/file/596.html) [D0WDQ6](https://iarduino.ru/file/596.html) с тактовой частотой до 240 МГц, Flash-память на 4 МБ и другая электронная обвязка. Также в кристалл ESP32-D0WDQ6 встроен датчик температуры, датчик Холла и контроллер сенсорного ввода. Поддерживаются беспроводные стандарты связи Wi-Fi 802.11 b/g/n (2,4 ГГц) и протокол Bluetooth v4.2 с BLE.

#### Преобразователь USB-UART CH340

Преобразователь USB-UART на чипе [CH340](https://iarduino.ru/file/455.html) обеспечивает связь модуля ESP-12S с USB-портом компьютера. При подключении к ПК — Piranha ESP32 v2 определяется как виртуальный COM-порт.

Если при подключении контроллера Piranha ESP32 v2 в Arduino IDE не появляется новый COMпорт, установите драйвер USB-UART преобразователя для [Windows](https://wiki.iarduino.ru/page/ch340-win-seven/) 7 или [Windows](https://wiki.iarduino.ru/page/ch340-win-ten/) 10.

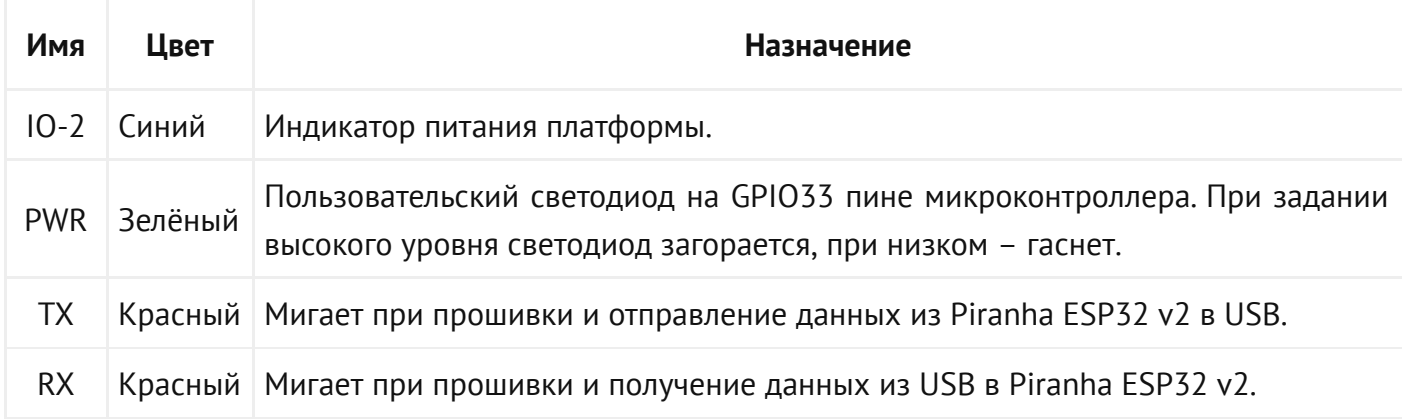

#### Индикаторные светодиоды

#### Кнопка RESET

Кнопка RESET служит для ручного сброса питания — аналог кнопки RESET обычного компьютера.

#### Кнопка BOOT

Кнопка BOOT служит для ручного перевода модуля в режим прошивки:

- 1. Зажмите кнопку BOOT;
- 2. Нажмите и отпустите кнопку RESET;
- 3. Отпустите кнопку BOOT.

При прошивки платформы через Arduino IDE специальная схема на плате сбрасывает микроконтроллер автоматически и никаких манипуляций с кнопкой проделывать не нужно. Однако кнопка всё же будет полезна, если вы хотите специально перевести модуль в режим прошивки или когда автоматический сброс не работает.

#### Порт micro-USB

Разъём micro-USB предназначен для прошивки и питания платформы Piranha ESP32 v2 по USB. Для коммуникации понадобится [кабель Micro USB](https://iarduino.ru/shop/Provoda-kabeli/kabel-usb--micro-usb.html).

#### Преобразователь питания

Понижающий преобразователь питания **[AMS1117-3.3](https://iarduino.ru/file/399.html)** с выходом 3,3 вольта, обеспечивает питание модуля ESP32-S. Максимальный выходной ток составляет 500 мА.

#### Контактная гребёнка G-V-S

На плате расположена гребёнка PLS в стиле G-V-S для подключения внешних [модулей](https://iarduino.ru/shop/Expansion-payments/) и [сенсоров.](https://iarduino.ru/shop/Sensory-Datchiki/) Каждый контакт общего назначения подключен к электронной обвязки, которая даёт всем пинам общего назначения совместимость с 5 вольтовой логикой.

Все подробности по контактам и интерфейсам платформы читайте в текущей статье в разделе [распиновка.](#page-8-0)

#### Контактная гребёнка I²C

На плате расположена гребёнка PLS на 4 контакта для подключения внешних [модулей](https://iarduino.ru/shop/Expansion-payments/) и [сенсоров](https://iarduino.ru/shop/Sensory-Datchiki/) по интерфейсу I²C. Контактная гребёнка I²C, дублирует пины питания и сигналов интерфейса I²C c общей колодки G-V-S.

Все подробности по контактам и интерфейсам платформы читайте в текущей статье в разделе [распиновка.](#page-8-0)

**UART Pin** 

**SPI Pin** 

### <span id="page-8-0"></span>Распиновка

# Piranha ESP32 v2

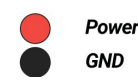

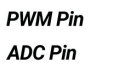

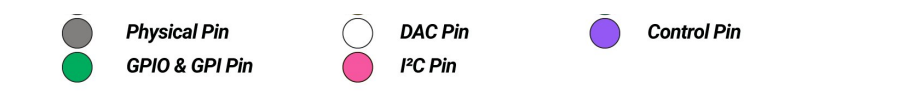

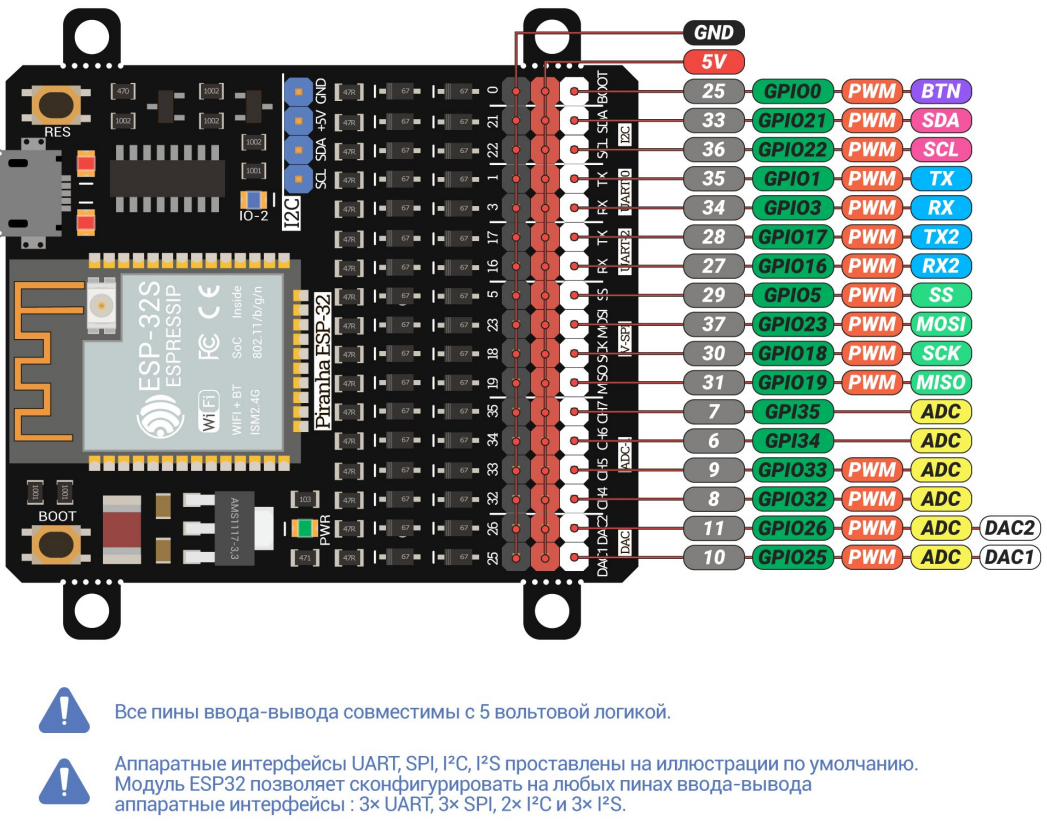

#### Пины питания

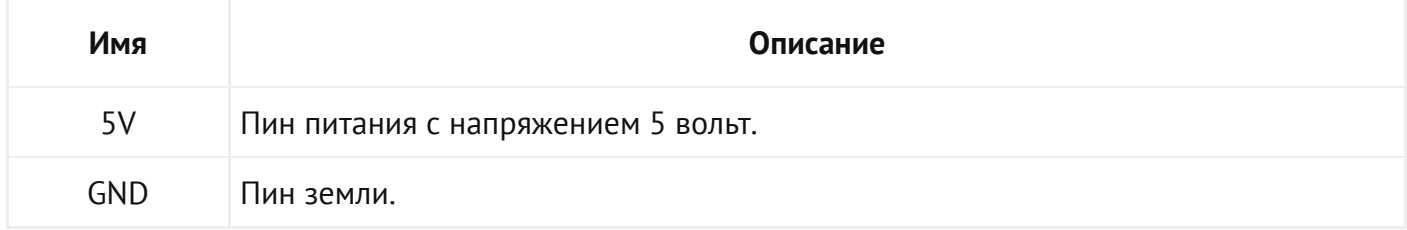

#### Пины ввода-вывода

Все пины GPIO/GPI совместимы с 5 вольтовой логикой.

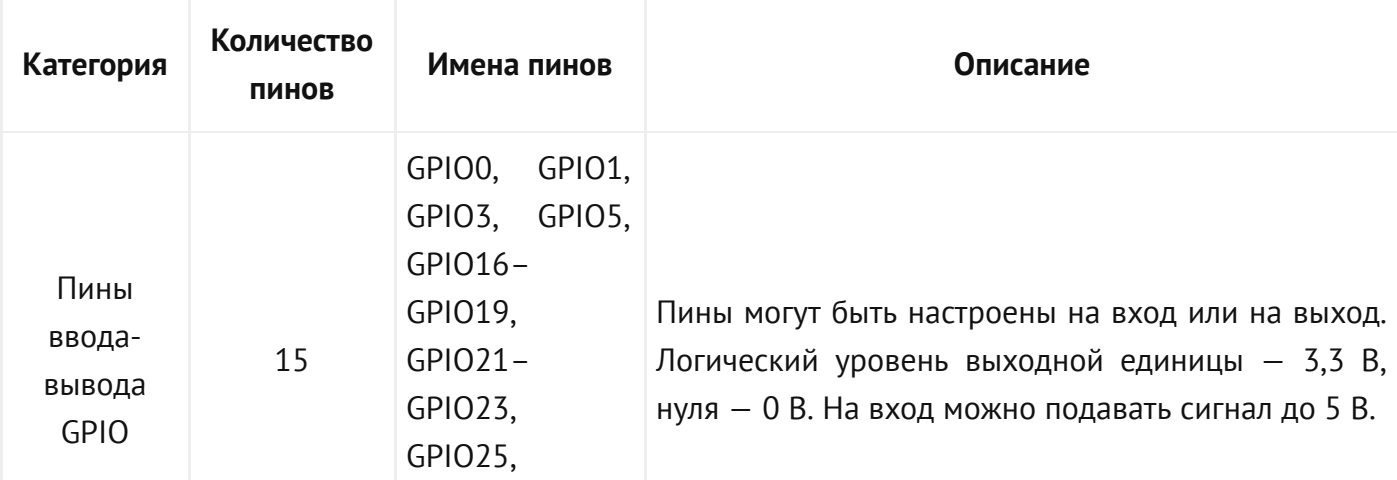

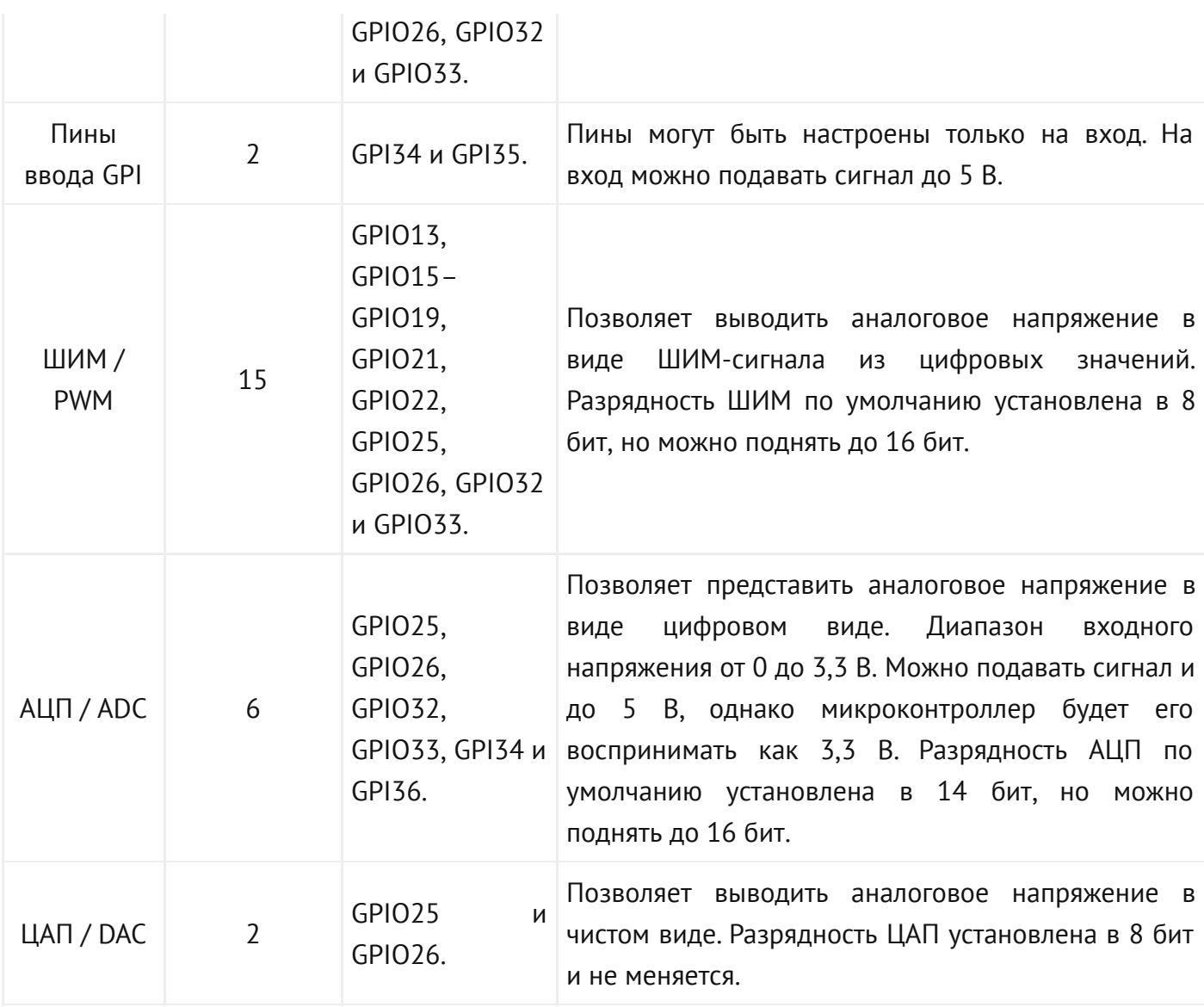

Каждый пин ввода-вывода GPIO платформы можно сконфигурировать на аппаратные интерфейсы: 3×UART, 3×SPI, 2×I²C и  $2 \times 125$ .

## Габаритный чертёж

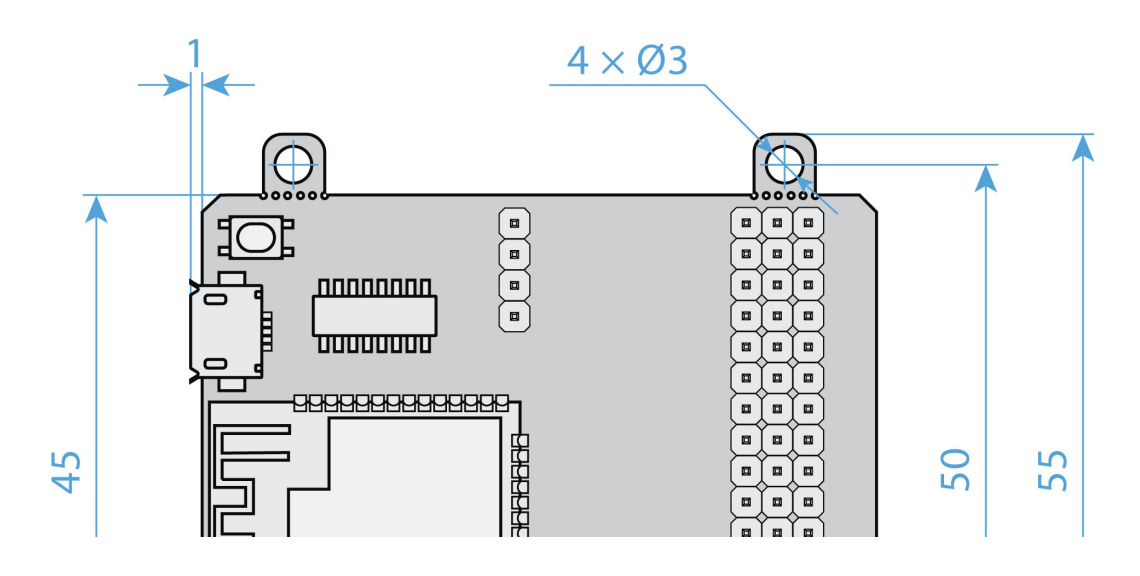

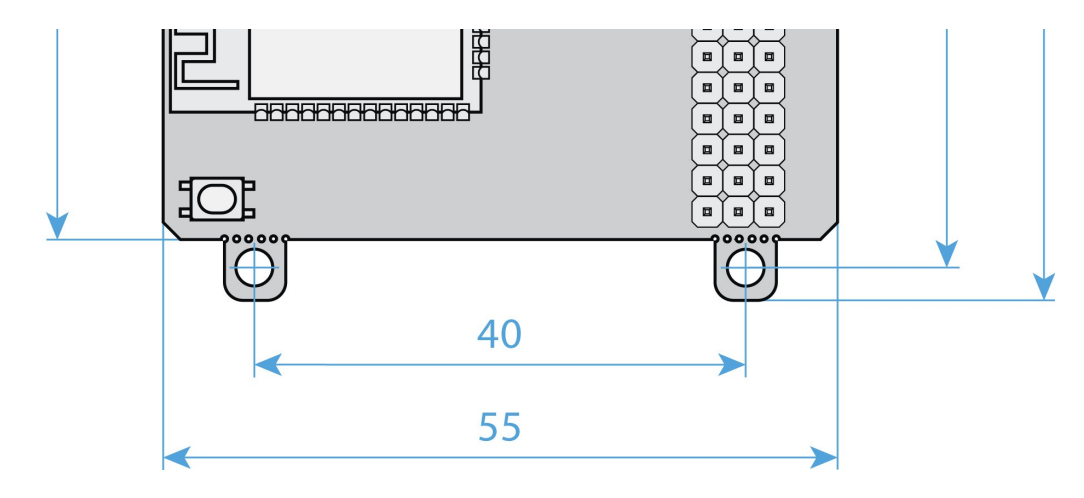

## Характеристики

- Модель: Piranha ESP32 v2
- Интерфейс USB-UART: CH340
- Процессор: ESP32-S
- Стандарт Wi-Fi: 802.11 b/g/n
- Стандарт Bluetooth: BLE v4.2 BR/EDR
- Тактовая частота: 240 МГц
- Flash-память: 4 МБ
- SRAM-память: 520 КБ
- Входное напряжение питания: 5 В
- Напряжение логических уровней: 3,3 В с толератностью к 5 В
- Контакты общего назначения:
	- Всего контактов: 17
	- Контакты ввода-вывода GPIO: 15
	- Контакты ввода GPI: 2
	- Контакты с ШИМ: 15 с разрядностью до 16 бит (по умолчанию 8 бит)
	- Контакты с АЦП: 6 с разрядностью до 16 бит (по умолчанию 14 бит)
	- Контакты с ЦАП: 2 с разрядностью 8 бит
	- Возможность сконфигурировать интерфейсы: 3×UART, 3×SPI, 2×I²C и 2×I²S